## VIEW EMPLOYER ACCOUNT PROFILE

Introduction The Account Profile area displays numerous details about your business, your DUA Employer account, and your status. Many of the details can be clicked to display greater detail and/or history. Information includes the following: Employer Account Identification Information Employer Account Number (EAN) Federal Employer Identification Number (FEIN) Employer Account Subjectivity Information DBA Converted Employer (Y/N) Subjectivity Date Registration Initiated By (system / employer) Registration Date Date of First Wages Subjectivity Reason\* Employer Account Status Information Employer Status\* Revival Date\* Suspension Date Suspension Reason\* • Bankruptcy Date\* • Bankruptcy Chapter Employer Account Rate Information • UI Contribution Rate\* UI Rated Year UHI Contribution Rate\* UHI Rated Year Employer Account Business Information • Legal Entity Type\* Business Type\* • Reporting Method\* NAICS\* Incorporation/Formation State Incorporation/Formation Date Ownership\* Has multiple reporting units? Using Leasing Company? •  $501(c)3*$  Electronic File Waiver Employer Account Action Information Status Determination Pending\* • Pending Appeal

Items with an asterisk (\*) can be clicked to display additional details.

### *QUEST - Employer User Guide*

# *Navigating to Account Profile*

Navigate to the **Account Profile** page by performing the following steps:

- 1. Log in to QUEST and click **Account Maintenance**.
- 2. Click the **View Employer Account Profile** link.

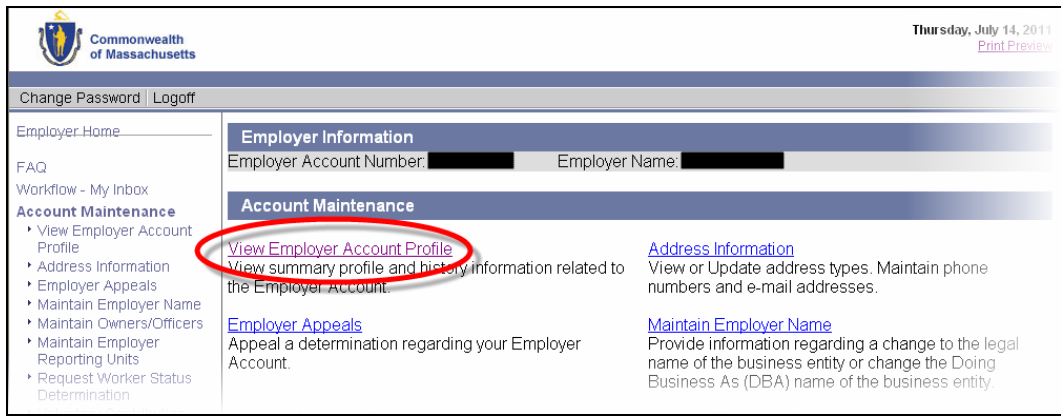

3. The **Account Profile** page appears.

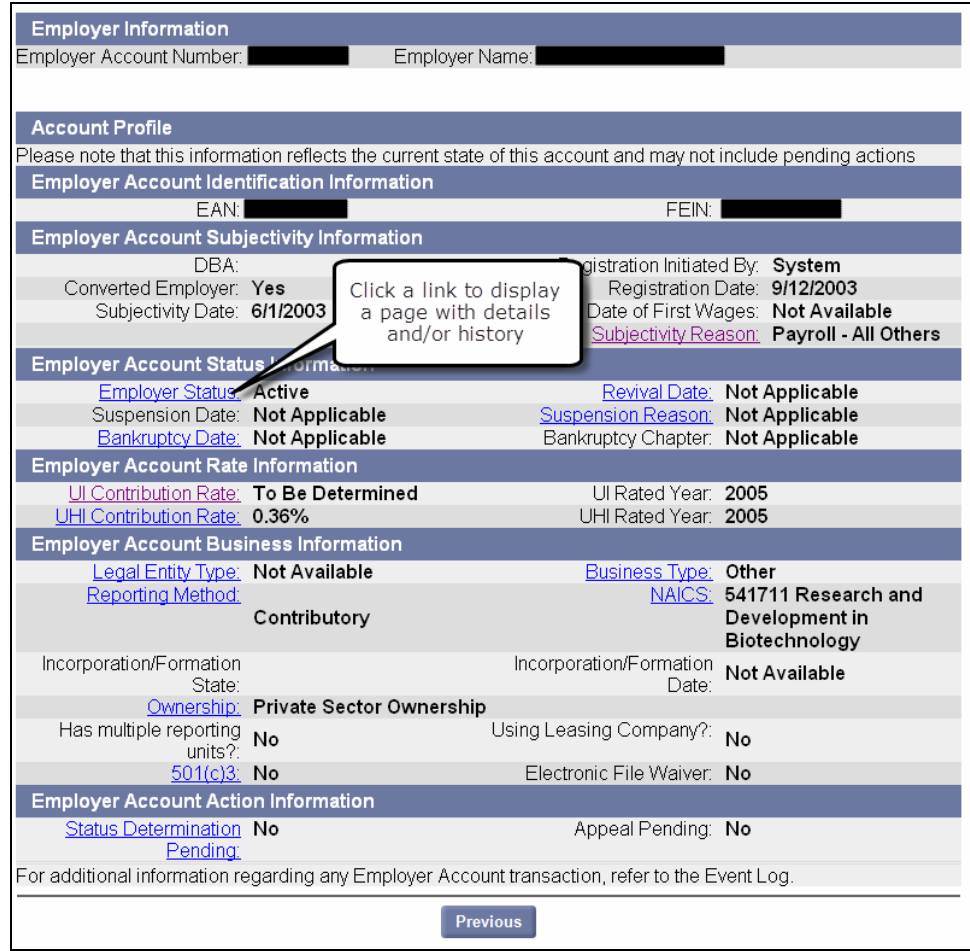

### *QUEST - Employer User Guide*

## *Viewing Account Profile Details*

- 1. Perform the steps in Navigating to Account Profile.
- 2. Click a link on the page to view details and/or history. (See examples 1, 2, and 3.)

**Example 1**: UI Contribution Rate History displays if you click the **UI Contribution Rate** link.

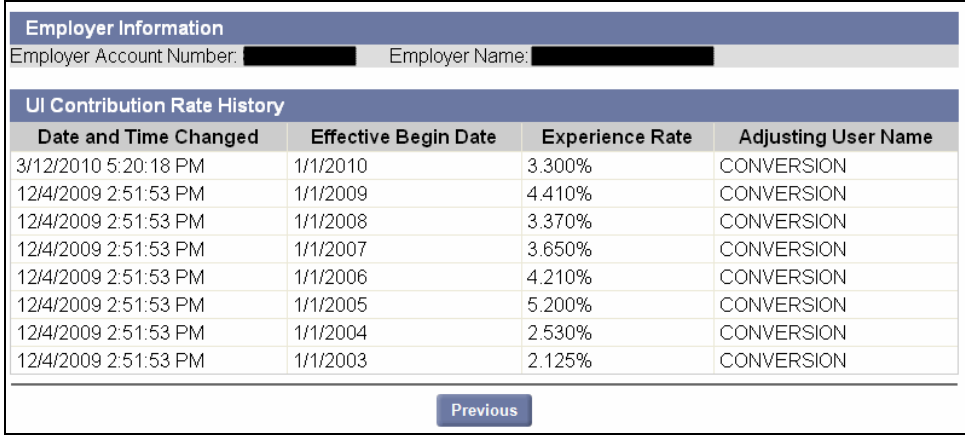

#### **Example 2**: UHI Contribution Rate History displays if you click the **UHI Contribution Rate** link.

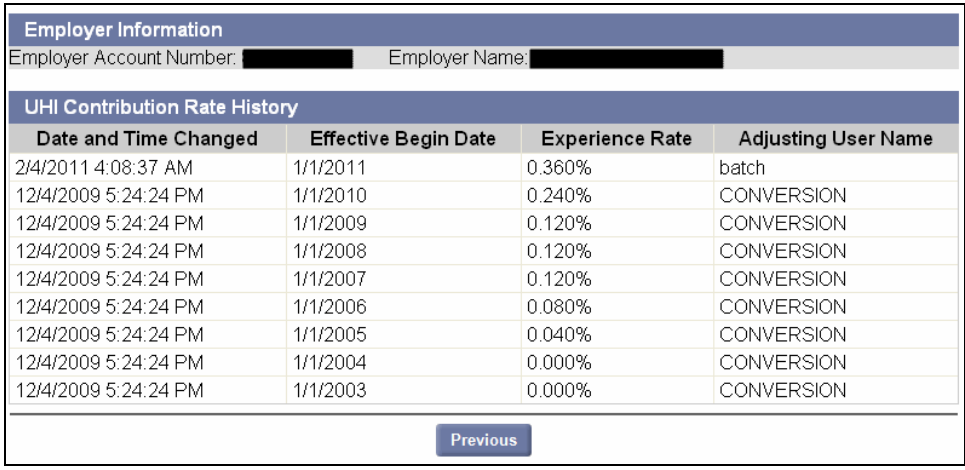

#### **Example 3**: Employer Status History displays if you click the **Employer Status** link.

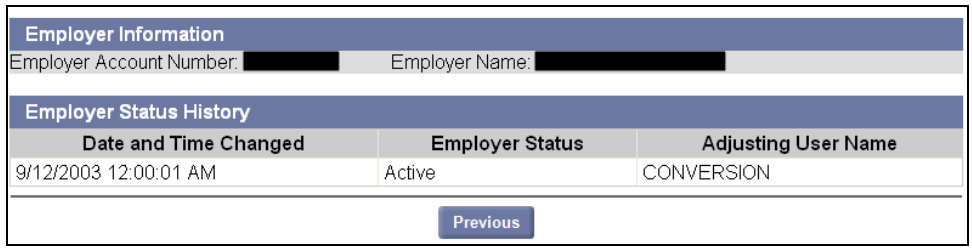